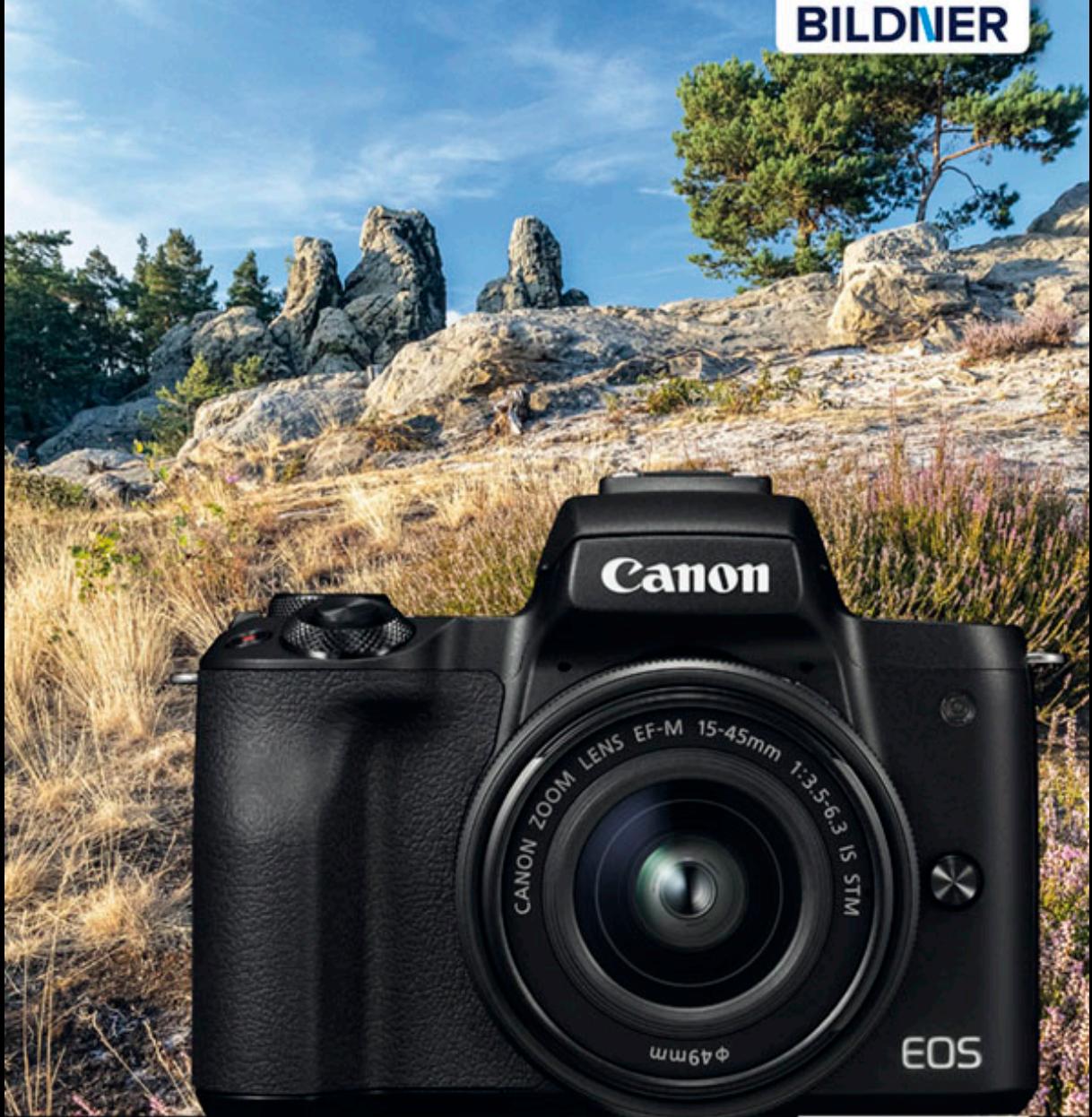

Kyra und Christian Sänger

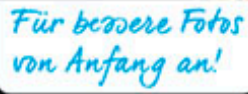

# **Canon EOS M50**

- Erfahrenen Fotografen über die Schulter geschaut
- Autofokus, Belichtung und spezielle Funktionen im Detail п
- Menü- und Einstellungstipps für den sofortigen Einsatz J.

**Kyra Sänger Christian Sänger**

## **Canon EOS M50 für bessere Fotos von Anfang an!**

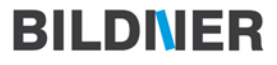

**Verlag:** BILDNER Verlag GmbH Bahnhofstraße 8 94032 Passau <http://www.bildner-verlag.de> [info@bildner-verlag.de](mailto:info%40bildner-verlag.de?subject=) Tel.: + 49 851-6700 Fax: +49 851-6624

#### **ISBN: 978-3-8328-5380-8**

**Covergestaltung**: Christian Dadlhuber **Produktmanagement und Konzeption:** Lothar Schlömer **Layout und Gestaltung:** Astrid Stähr **Autoren:** Kyra Sänger, Christian Sänger **Herausgeber:** Christian Bildner

© 2018 BILDNER Verlag GmbH Passau

#### **Wichtige Hinweise**

Die Informationen in diesen Unterlagen werden ohne Rücksicht auf einen eventuellen Patentschutz veröffentlicht. Warennamen werden ohne Gewährleistung der freien Verwendbarkeit benutzt. Bei der Zusammenstellung von Texten und Abbildungen wurde mit größter Sorgfalt vorgegangen. Trotzdem können Fehler nicht vollständig ausgeschlossen werden. Verlag, Herausgeber und Autoren können für fehlerhafte Angaben und deren Folgen weder eine juristische Verantwortung noch irgendeine Haftung übernehmen. Für Verbesserungsvorschläge und Hinweise auf Fehler sind Verlag und Herausgeber dankbar.

Fast alle Hard- und Softwarebezeichnungen und Markennamen der jeweiligen Firmen, die in diesem Buch erwähnt werden, können auch ohne besondere Kennzeichnung warenzeichen-, marken- oder patentrechtlichem Schutz unterliegen.

Das Werk einschließlich aller Teile ist urheberrechtlich geschützt. Es gelten die Lizenzbestimmungen der BILDNER-Verlag GmbH Passau.

## Inhaltsverzeichnis

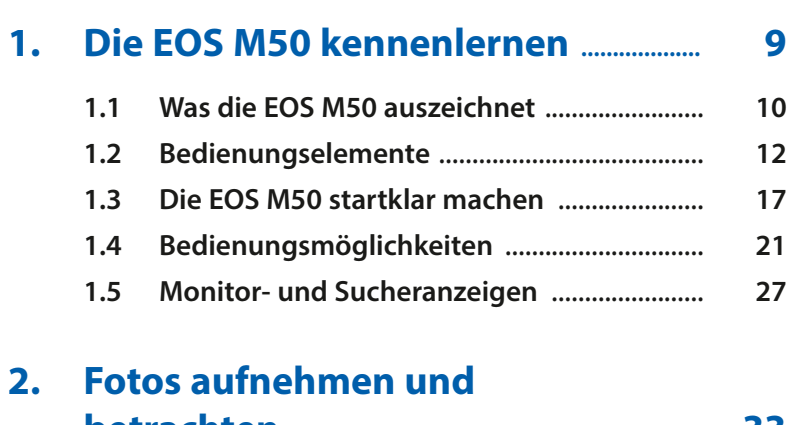

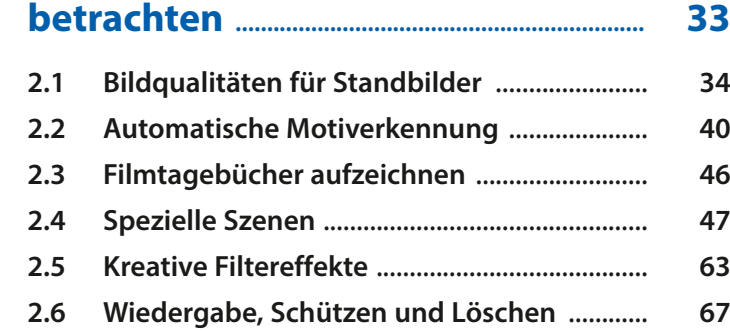

## **3. Fotografieren mit Anspruch .................. 77**

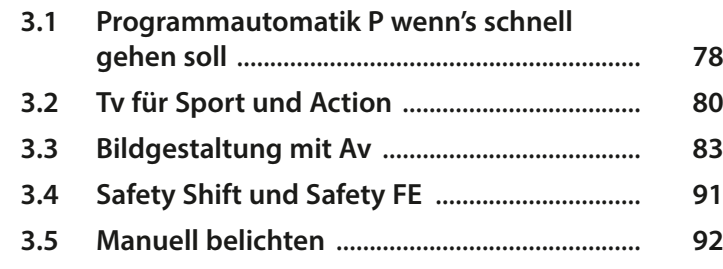

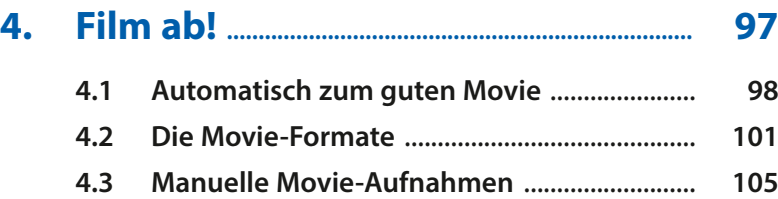

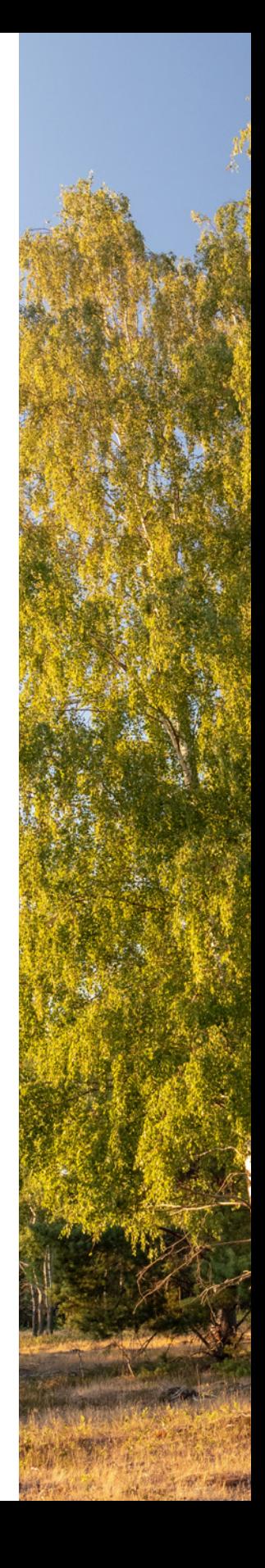

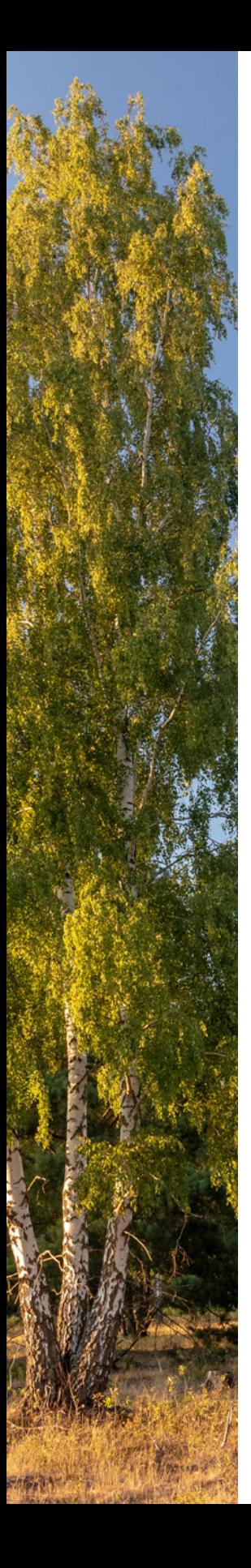

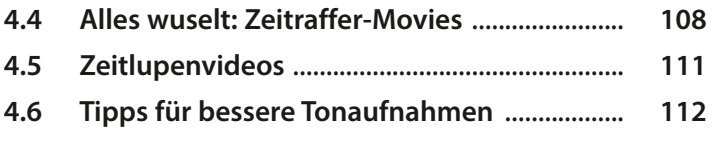

#### **5. Belichtung und Kontraste im Griff ........................................................................... 115**

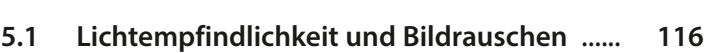

- **5.2 Bildstabilisierung** ............................................... **122 5.3 Kontrollinstanz Histogramm** .......................... **126 5.4 Die Bildhelligkeit anpassen** ............................. **130 5.5 Vier Wege zur guten Belichtung** .................... **132**
- **5.6 Kontraste in den Griff bekommen** ................. **137**

#### **6. Gekonnt scharf stellen ................................. 145**

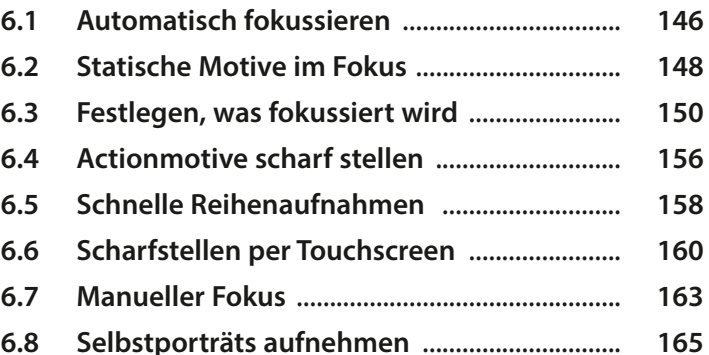

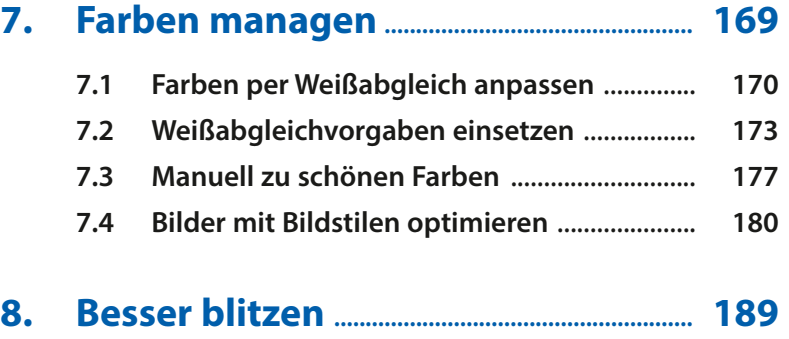

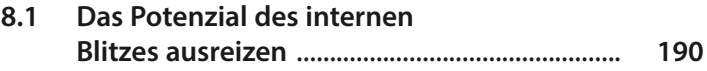

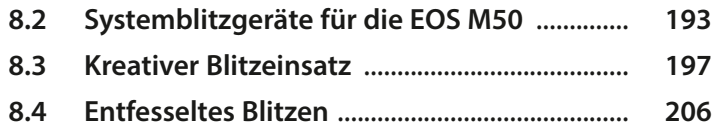

#### **9. Bildbearbeitung, WLAN und Weitergabe ................................................................ 211**

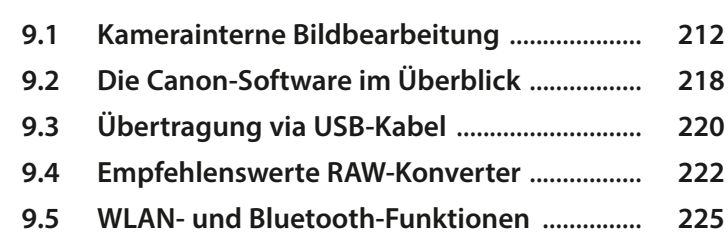

#### **10. My Menu und weitere Menüeinstellungen ......................................... 249**

## **10.1 Das My Menu einrichten** .................................. **250 10.2 Tastenbelegung anpassen** ............................... **251**

**10.3 Weitere Menüeinstellungen** ............................ **252**

#### **11. Objektive, Zubehör, Reinigung und Firmware-Update .................................. 261**

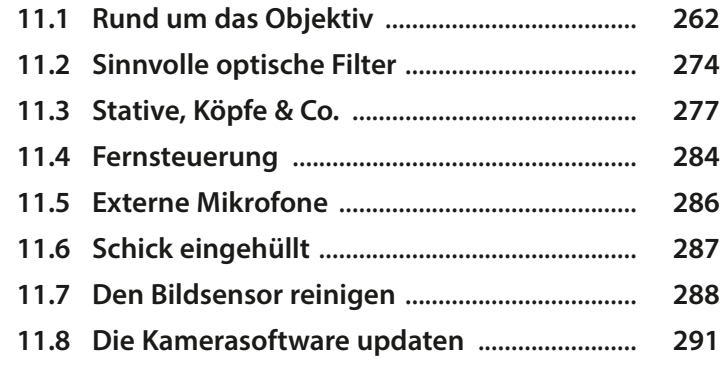

#### **Stichwortverzeichnis ................................................. 295**

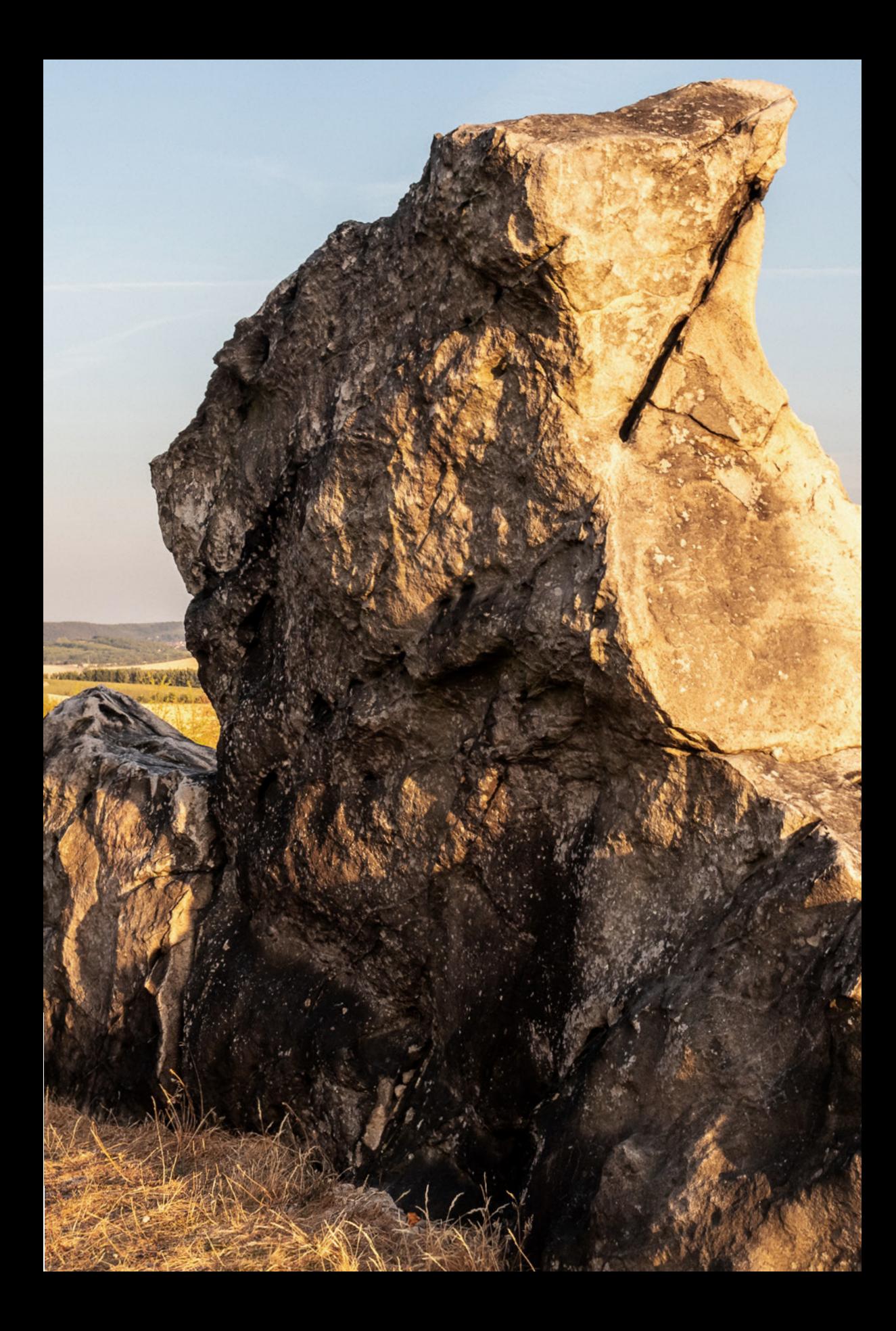

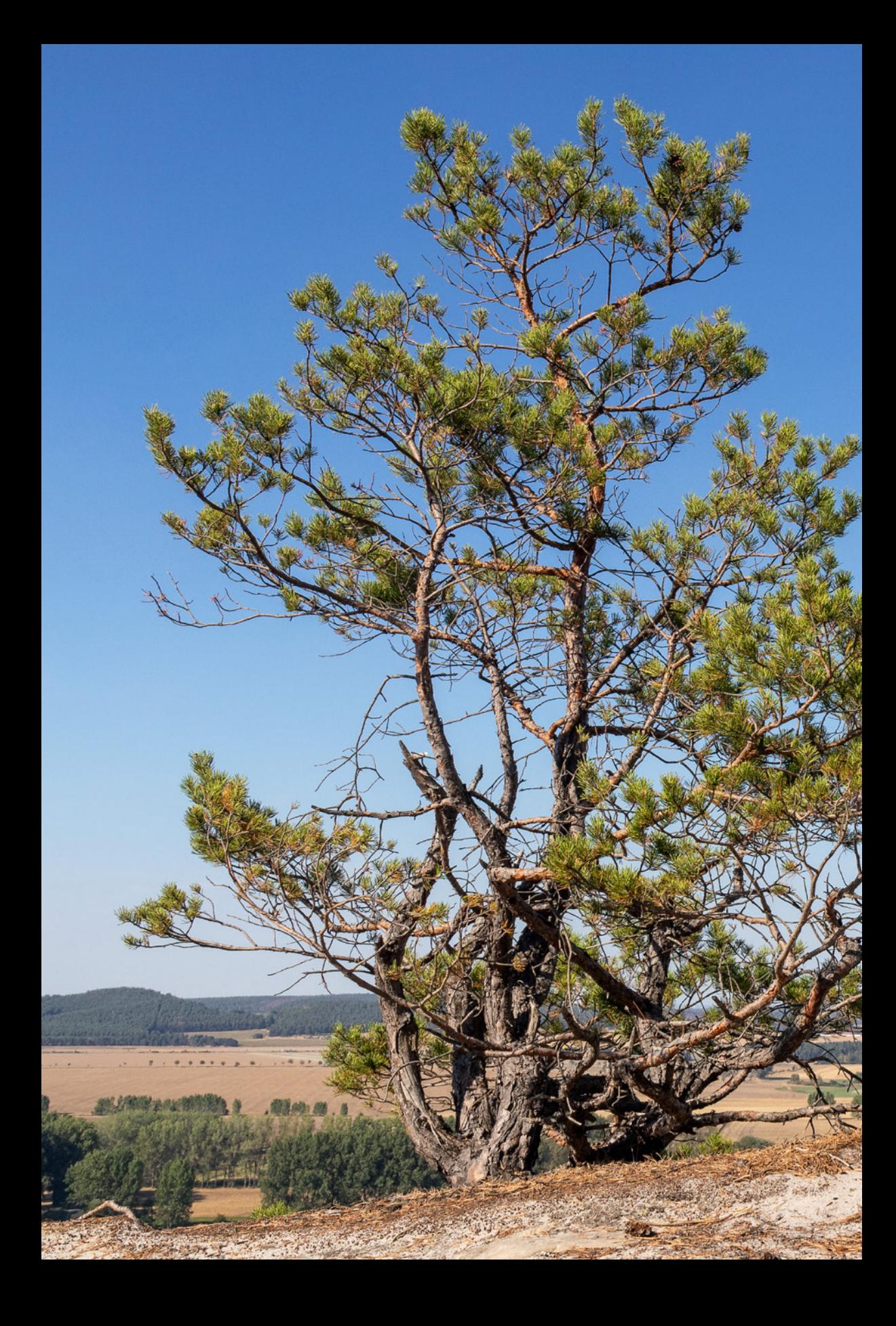

## Die EOS M50 kennenlernen

**Die Canon EOS M50 weiß trotz ihrer kompakten Größe zu überzeugen, denn sie ist randvoll bestückt mit leistungsstarken Funktionen. Lernen Sie Ihre neue fotografische Begleiterin im Laufe dieses Buches in all ihren Facetten kennen. Erfahren Sie anhand der praxisbezogenen Beispiele, Tipps und Hintergrundinformationen, was alles in der schicken Systemkamera steckt. Dabei wünschen wir Ihnen viel Freude und gutes Gelingen!**

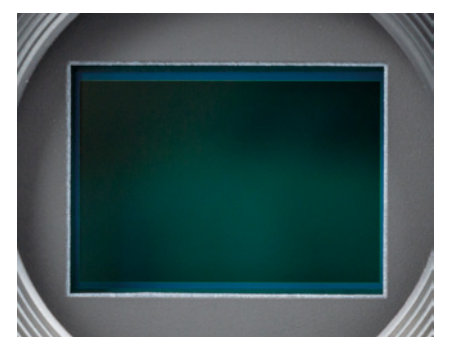

▲ CMOS-Sensor der EOS M50 mit inte*griertem Dual Pixel CMOS AF, über den je nach Objektiv entweder auf 80 × 80% oder 88 × 100% der Sensorfläche scharf gestellt werden kann.*

#### **1.1 Was die EOS M50 auszeichnet**

Mit der EOS M50 hat Canon die Systemkameraserie um ein leistungsstarkes Modell erweitert, das in Sachen Geschwindigkeit, Bildqualität und Ausstattung in dieser Klasse kaum Wünsche offenlässt. Der Body ist ergonomisch gut gestaltet und lässt sich dank des ausgeformten Handgriffs stabil und sicher in der Hand halten. Da viele Einstellungen über den berührungssensitiven *Touchscreen* erfolgen, besitzt das Gehäuse eine angenehm überschaubare Anzahl an Tasten und Rädern. Die Bedienung gestaltete sich in unseren Händen zügig und bequem. Lediglich ein Wahlrad zum schnellen Einstellen von Belichtungskorrekturen hat uns etwas gefehlt.

Die Bildqualität und Autofokusleistung konnten uns ebenfalls überzeugen. Dank des im Sensor eingebauten *Dual Pixel CMOS AF* stellt die EOS M50 je nach Objektiv über 99 oder 143 AF-Felder äußerst flink scharf und kann bewegte Objekte schnell und sicher verfolgen. Mit dem *Touch-Auslöser* lässt sich der Fokuspunkt zudem sehr bequem durch Antippen des Monitors auswählen – auch bei Verwendung des Suchers ist das möglich, was dann als *Touch & Drag AF* bezeichnet wird. Apropos Sucher, dieses kleine Bauteil erwies sich zusammen mit dem Touch & Drag AF als äußerst hilfreich. Wir mussten uns an die Bedienung zwar erst etwas gewöhnen, aber dann klappte das Verschieben des Fokuspunkts per Touchscreen sehr intuitiv. Damit konnten wir bewegte Motive gut im Fokus halten und schnell auf sich ändernde Situationen reagieren, perfekt für die Sport- und Tierfotografie. Bei letzterer fanden wir das neue SCN-Programm *Leiser Modus* übrigens sehr praktisch und hätten uns gewünscht, dass die vollelektronische geräuschlose Auslösung auch in den Programmen P, Tv, Av und M einschaltbar wäre.

Der leistungsstarke Autofokus ermöglichte wie zu erwarten auch eine optimale Schärfenachführung bei Movies, die mit den EF-M-Objektiven mit STM-Motor (Schrittmotor) auch noch nahezu geräuschlos abläuft. Leider funktioniert der Dual Pixel CMOS AF aber nicht bei der neu implementierten Filmqualität *4K*, was uns etwas enttäuscht hat. Ansonsten lieferte die 4K-Qualität aber eine hervorragende Schärfe und Brillanz und ist damit als Aufnahmequalität für Movies auf jeden Fall zu empfehlen. Stellen Sie sich einfach auf einen etwas langsameren Autofokus ein.

Für die zügige Bearbeitung der Autofokusinformationen und Sensordaten sorgt der *Prozessor* DIGIC 8. Er ermöglicht auch die *Reihenaufnahmegeschwindigkeit* von 10 Bildern/Sek. ohne und 7,4 Bildern/ Sek. mit Autofokus zwischen jedem Bild. Objektivbedingte Bildfehler (chromatische Aberration, Vignettierung, Beugungsunschärfe) werden dabei gleich mit unterdrückt.

Die Anbindung der EOS M50 an Smartgeräte und den Computer via *WLAN* und *Bluetooth* funktionierte sehr gut. Zusammen mit den vielen anderen Möglichkeiten, die Sie im Laufe dieses Buches kennenlernen werden, steht Ihnen mit der EOS M50 die weite Welt der Digitalfotografie offen. Also, legen Sie selbst gleich einmal los mit dem Erkunden Ihrer Kamera.

d *Canon EOS M50 im Einsatz. Für die Bildaufnahme setzt die Kamera auf einen CMOS-Sensor mit 24,1 bildgebenden Megapixeln und einer Größe von 22,3 × 14,9mm (APS-C, Cropfaktor etwa 1,6).*

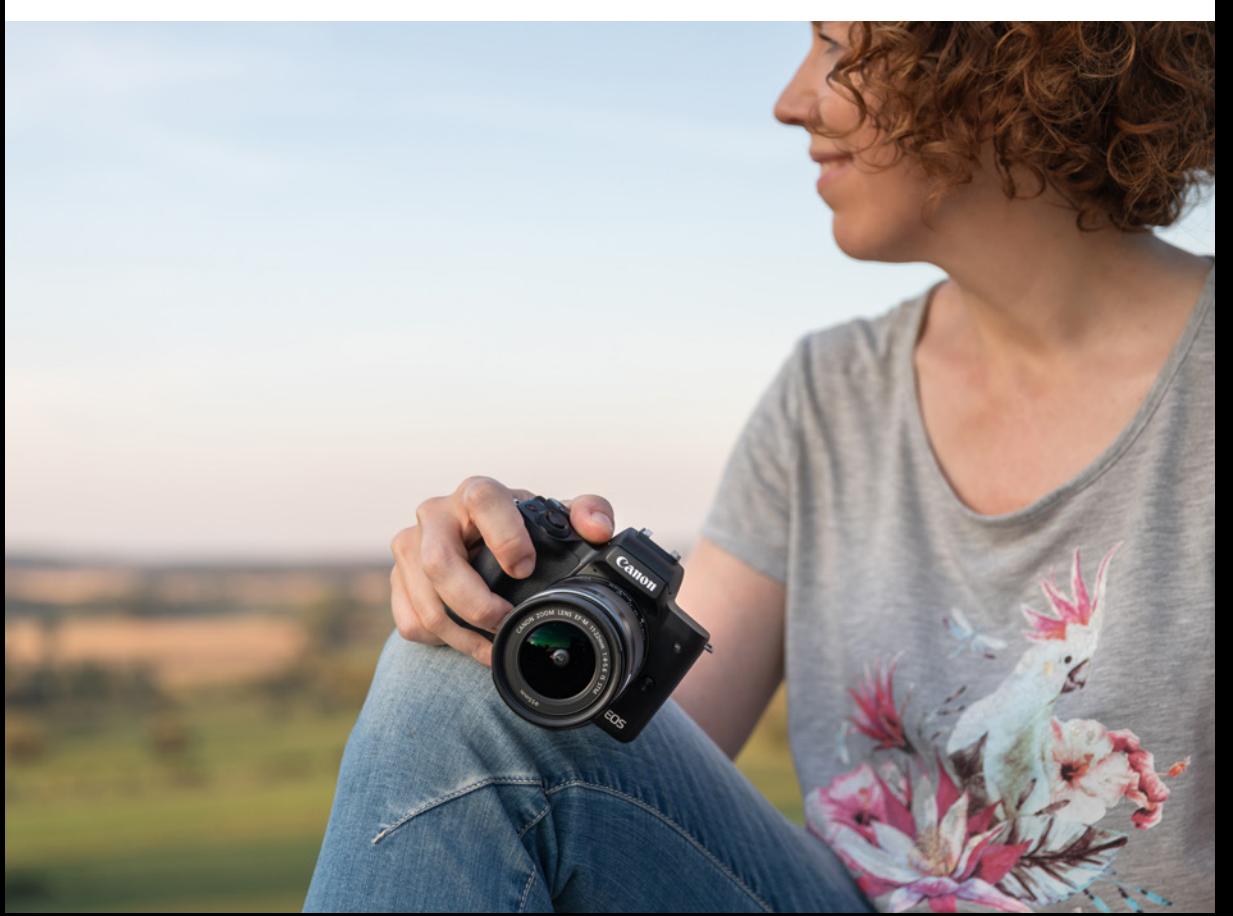

#### **1.2 Bedienungselemente**

Auch wenn später im Buch auf die verschiedenen Bedienungselemente im Detail eingegangen wird, kann es nicht schaden, mit einem kompakten Überblick über Ihr neu erworbenes Arbeitsgerät zu beginnen. Die folgenden Übersichten können Sie auch verwenden, falls Sie sich im Laufe dieses Buches die Positionierung einzelner Bedienungselemente erneut ins Gedächtnis rufen möchten.

#### **Vorder- und Oberseite**

Wenn Sie sich die EOS M50 von schräg vorne ohne angesetztes Objektiv anschauen, springt Ihnen sicherlich der *Auslöser* 1 als eines der wichtigsten Bedienungselemente gleich ins Auge. Er wird zum Fokussieren bis auf den ersten Druckpunkt und für die Bildaufnahme ganz heruntergedrückt. Um den Auslöser herum ist das *Hauptwahlrad* 2 angeordnet, das Sie häufig zum Anpassen von Einstellungen benötigen werden. Die *Movie-Taste* **3** befindet sich rechts neben dem Auslöser und ist damit ergonomisch gut platziert, um Filme ohne größeres Kameragewackel starten und stoppen zu

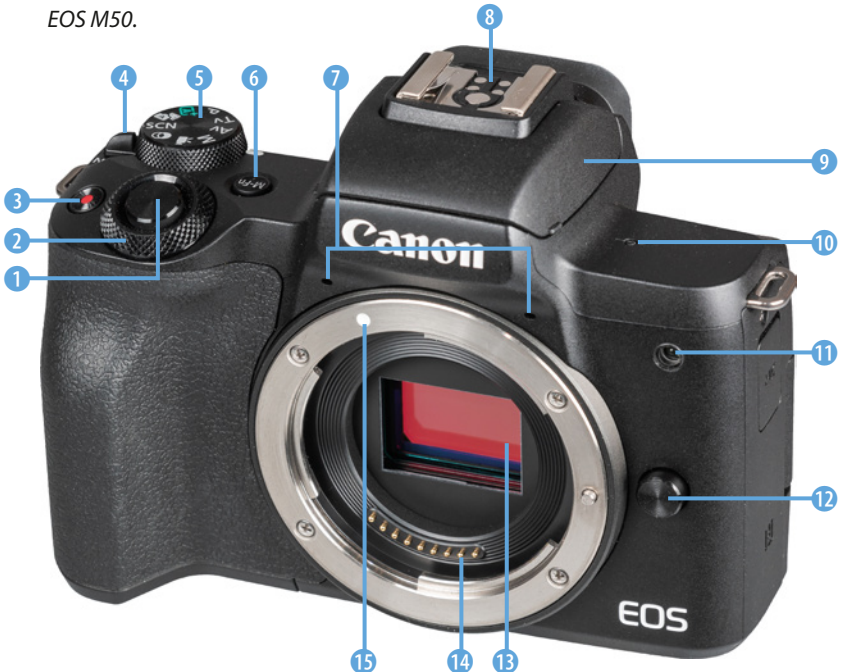

d *Bedienungselemente auf der Vorder- und Oberseite der EOS M50.*

können. Mit dem *ON/OFF-Schalter* (Hauptschalter) 4 erwecken Sie Ihre EOS M50 zum Leben und das daneben befindliche *Modus-Wahlrad* 5 dient dem Einstellen des Aufnahmeprogramms.

Zur Verfügung stehen die Modi *Automatische Motiverkennung* (Vollautomatik), *Filmtagebuch* (Hybrid Auto, kurze Filmclips), *Szeneprogramme* (SCN, Voreinstellungen für häufige Motive), *Kreativfilter* (verfremdende Bildeffekte), *Movie* (Filmprogramme) und die Kreativprogramme *P* (Programmautomatik), *Tv* (Zeitvorwahl), *Av* (Blendenvorwahl) und *M* (Manuelle Belichtung).

Die *M-Fn-Taste* (Multifunktionstaste) 6 ist standardmäßig mit der ISO-Wert-Einstellung belegt, kann aber auch mit einer Reihe anderer sinnvoller Funktionen verknüpft werden (siehe ab Seite 251). Hinter den beiden kleinen Öffnungen oberhalb des frontalen Objektivanschlusses verbirgt sich das *integrierte Mikrofon* 7, das den Ton beim Filmen in Stereo aufzeichnet. Ganz oben auf der EOS M50 befindet sich der *Zubehörschuh* 8. Nach Abziehen der schwarzen Schutzkappe können dort Systemblitzgeräte oder andere Zubehörkomponenten wie Fernauslöser oder Mikrofone angeschlossen werden.

Vorne über dem Objektiv thront der *interne Blitz* 9, der per Hand aus dem Gehäuse ausgeklappt werden kann. Mit der Markierung für die *Bildebene*  $\Theta$  **0** wird die Position des Sensors verdeutlicht. Die *Lampe* (1) visualisiert bei Selbstauslöseraufnahmen die verstreichende Vorlaufzeit, oder hilft als AF-Hilfslicht dem Autofokus in dunkler Umgebung beim Scharfstellen. Bei Blitzaufnahmen dient die Lampe zur Verringerung roter Augen. Im Zentrum der EOS M50 sehen Sie den **Sensor ®**. Dieser nimmt Ihre Bilder mit einer Auflösung von 24,1 Millionen Pixeln auf einer Fläche von 22,3 × 14,9 mm auf. Er ist von einem Tiefpassfilter überlagert, der Bildfehler wie Moiré und Treppchenbildung an geraden Motivkanten durch eine marginale Weichzeichnung verhindert. Um den Sensor herum ist der silberne *Bajonettring* lokalisiert. Er trägt die *EF-M-Objektivbajonett-Markierung* **D**, die benötigt wird, um das Objektiv an der richtigen Stelle anzusetzen und mit einer Drehung im Uhrzeiger-

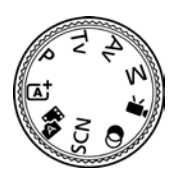

c *Modus-Wahlrad der EOS M50.*

sinn an der Kamera zu befestigen. Zum Lösen drücken Sie die Objektiventriegelungstaste **D** und drehen das Objektiv gegen den Uhrzeigersinn. Die **elektrischen Kontakte @ am Bajonett sorgen für** eine einwandfreie Kommunikation zwischen Kameragehäuse und Objektiv.

#### **Rückseite**

Von hinten betrachtet präsentiert sich die EOS M50 zwar mit vielen Knöpfen, aber dennoch gut aufgeräumt und übersichtlich.

Am auffälligsten ist sicherlich der *TFT-LCD-Farbmonitor* 1 mit 7,5 cm Bilddiagonale (3 Zoll). Er zeigt das Livebild oder die bereits aufgenommenen Bilder und Movies mit einer Auflösung von 1.040.000 Bildpunkten an und besitzt eine *Touchscreen*-Funktion. Viele Einstellungen können somit durch Antippen, Wischen oder andere Gesten mit den Fingern vorgenommen werden. Zudem lässt er sich ausklappen und äußerst flexibel in verschiedene Richtungen drehen. Über dem Monitor befindet sich der Sucherkasten, der den *elektronischen Sucher* (EVF, **e**lectronic **v**iew **f**inder) 2 beherbergt. Über den rechts daneben angeordneten *Augensensor* 3 erkennt die EOS M50, wenn Sie sich mit dem

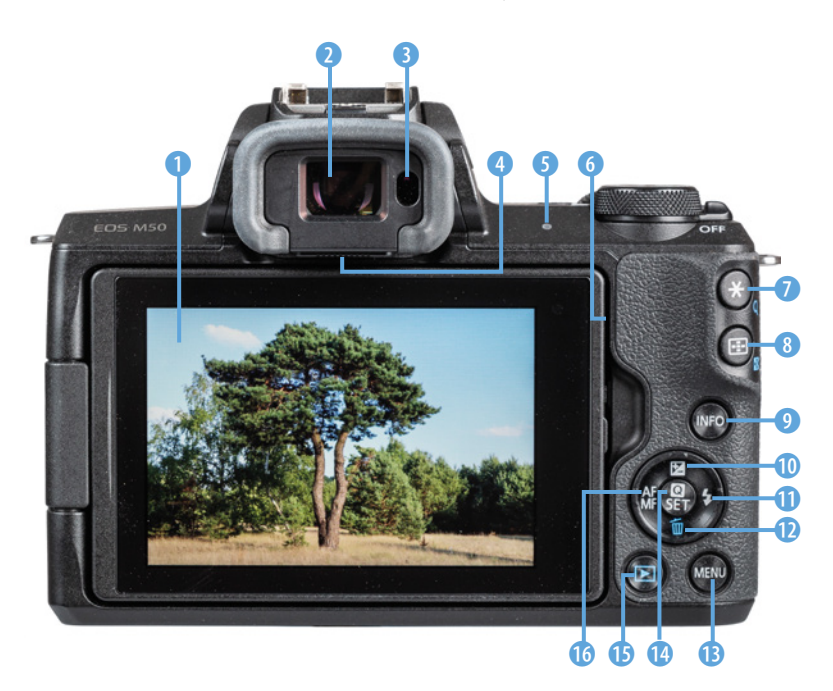

▶ *Rückseitige Ansicht der EOS M50.*

Auge dem Sensor nähern, und schaltet dann automatisch von der Monitor- auf die Sucheranzeige um. Das hilft, Akkustrom zu sparen.

Um das Sucherbild auch ohne Brille detailliert zu erkennen, bewegen Sie den Regler für die *Dioptrien*einstellung<sup>4</sup>, der sich unterhalb des Suchers befindet, nach links oder rechts, bis Sie das Sucherbild scharf sehen. An den Schalter kommt man am besten bei seitlich ausgeklapptem Monitor heran. Die **Kontrollleuchte 6** zeigt den Aktivitätsstatus der EOS M50 an. Sie leuchtet durchgehend grün, wenn Daten auf die Speicherkarte geschrieben werden. Beim Aufzeichnen von Movies, der Wiedergabe und einer aktiven WLAN-Verbindung blinkt sie langsam. Schnelles Blinken ist zu beobachten, wenn die EOS M50 mit einem Computer verbunden ist oder im Ruhe- oder Eco-Modus zwar den Monitor schon ausgeschaltet hat, sich aber durch Antippen des Auslösers schnell wieder aktivieren lässt.

Der *Lautsprecher* **6**, der etwas versteckt am Rand des eingelassenen Monitors liegt, ist für die Wiedergabe der Signaltöne und die Tonwiedergabe beim Abspielen von Filmen zuständig. Die *Sterntas*te **X** ● dient dem Speichern der Belichtung ohne (AE-Speicherung) und mit Blitz (FE-Speicherung). Bei der Bildbetrachtung können Sie damit den Wiedergabezoom Q aufrufen. Darunter befindet sich die Taste zur *AF-Feldauswahl* **B.** die unter anderem zum Positionieren des AF-Felds im Bildausschnitt verwendet werden kann. In der Wiedergabe lässt sich darüber der *Bildindex* aufrufen. Mit der *INFO-Taste* <sup>(2)</sup> lassen sich die unterschiedlichen Monitoranzeigen im Aufnahme- und Wiedergabemodus wählen.

Mit der Taste für die *Belichtungskorrektur* **E** <sup>0</sup> kann die Helligkeit von Bildern und Movies reguliert werden. Im Menü fungiert die Taste als *Cursortaste* ▲. Die *Blitztaste* ↓ **①** dient der Steuerung des internen oder externen Blitzgeräts. Alternativ navigieren Sie mit dieser *Cursortaste* > in den Menüs nach rechts. Um Bilder von der Speicherkarte zu entfernen, betätigen Sie die *Löschtaste*  $\widehat{w}$ , oder navigieren Sie mit der *Cursortaste* ▼ in den Menüs nach unten. In der Mitte sehen Sie die

## **Suchervorteile**

Durch den elektronischen Sucher sehen Sie das Livebild zu 100% bis in die Bildecken und mit einer Auflösung von 2.360.000 Bildpunkten klarer und deutlicher als am Monitor. Auch in heller Umgebung oder bei Gegenlicht lässt sich das Bild damit gut beurteilen. Auf dem Monitor stören Spiegelungen die Bildansicht hingegen häufig. Das Sucherbild läuft wie eine Filmaufnahme vor Ihrem Auge ab. So haben Sie beim Bewegen der Kamera stets alle Details im Blick. Lediglich bei stärkerem Schwenken der EOS M50 in dunkler Umgebung kann das Sucherbild kurzzeitig etwas ruckeln, was sich aber schnell wieder gibt, wenn die Kamera etwas ruhiger geführt wird. Wird der Sucher fest an die Augenbraue gedrückt, lässt sich die EOS M50 stabil halten und Verwacklungen werden minimiert. Wir können daher nur empfehlen, den Sucher häufig zu verwenden.

**Q/SET-Taste <sup>n</sup>.** Verwenden Sie diese, um Einstellungsänderungen zu bestätigen oder das *Schnellmenü* aufzurufen. Wenn Sie ein EF-M-Objektiv verwenden, können Sie mit der **AF/MF-Taste** direkt zwischen Autofokus und Manuellem Fokus umschalten. In den Menüs gelangen Sie mit dieser *Cursortaste* nach links.

Zu guter Letzt lässt sich das Kameramenü über die *MENU-Taste* **B** aufrufen, und wenn Sie bereits aufgenommene Bilder oder Movies betrachten möchten, ist das mit der *Wiedergabetaste* t möglich.

#### **Seitenansichten und Unterseite**

An der von hinten betrachtet linken Seite besitzt die EOS M50 eine Abdeckung, hinter der sich die Eingangsbuchse *MIC* 1 zum Anschließen externer Mikrofone befindet, die die Tonaufnahme beim Filmen entscheidend verbessern können. Darunter **ist die NFC-Antenne N @ lokalisiert, die für den** drahtlosen Verbindungsaufbau zu einem NFC-tauglichen Smartphone/Tablet-Computer verwendet werden kann.

Auf der von hinten betrachtet rechten Kameraseite befinden sich weitere Anschlussbuchsen, die für das Koppeln der Kamera mit verschiedenen Zubehörkomponenten benötigt werden.

Dazu zählt der *Digital-Anschluss* <del>○ ○</del> 8, über den die EOS M50 via USB mit einem Computer oder einem PictBridge-kompatiblen Drucker (Standard für den Direktausdruck von der Kamera aus) verbunden werden kann. Dazu benötigen Sie ein Mikro-USB 2.0-Schnittstellenkabel, zum Beispiel Canon IFC-600PCU, das sich leider nicht im Lieferumfang der Kamera befindet.

Darunter liegt die Buchse HDMI<sup>(2</sup>). Mit einem handelsüblichen micro HDMI-Kabel (HDMI Stecker Typ D auf Typ A), das sich auch nicht im Lieferumfang befindet, können Sie darüber Ihre Bilder und Movies auf Fernsehern oder Computern in höchster Qualität betrachten. Weiter unten bietet die EOS M50 mit der *WLAN-Taste* 5 die Möglichkeit, einen direkten Verbindungsaufbau mit einem

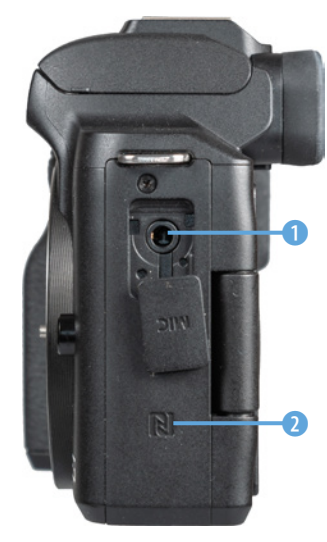

▲ *Mikrofonanschluss und NFC auf der linken Seite.*

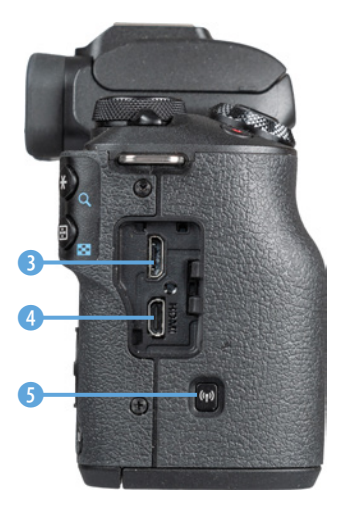

**▲ Rechte Seite der EOS M50.** 

Smartphone, Tablet-Computer oder Computer herzustellen. Mehr dazu lesen Sie ab Seite 225.

Über die *Stativbuchse* 6 (1 ⁄8-Zoll-Gewinde) können Sie die EOS M50 auf einem Stativ befestigen oder eine Stativplatte an der Kamera anbringen. Das Fach für die *Speicherkarte* und den *Akku* befindet sich daneben. Es besitzt eine kleine Klappe 7, die benötigt wird, um das Kabel des optionalen *DC-Kupplers* **DR-E12** hindurch zu leiten. Der DC-Kuppler zusammen mit dem *Netzadapter* **CA-PS700** erlaubt das Fotografieren mit Strom aus der Steckdose.

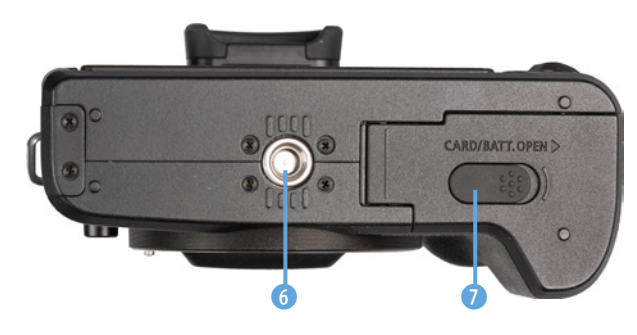

e *Unterseite der EOS M50.*

### **1.3 Die EOS M50 startklar machen**

Um die Lebensgeister Ihrer EOS M50 zu wecken, ist es als erstes notwendig, ihr etwas Energie zu spendieren. Laden Sie dazu den neuen Akku erst einmal auf.

#### **Akkuinformationen**

Der frisch ausgepackte Lithium-Ionen-Akku vom Typ **LP-E12** (7,2 Volt, 875 mAh) benötigt etwa zwei Stunden, bis er vollständig geladen ist, was der Fall ist, wenn die Leuchte am mitgelieferten Ladegerät (**LC-E12**) auf Grün umspringt. Am besten nehmen Sie ihn dann auch gleich wieder aus dem Ladegerät heraus, da sich ein längeres Verweilen darin negativ auf die Haltbarkeit und Funktion des Energiespeichers auswirken kann. Auch sollten Sie den Akku möglichst nicht fast ( $\Box$  blinkt rot) oder vollständig entleeren, da sich die Lebensdauer sonst zunehmend verkürzen kann.

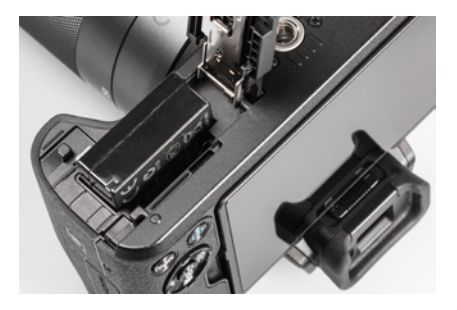

▲ Akku in die EOS M50 einlegen.

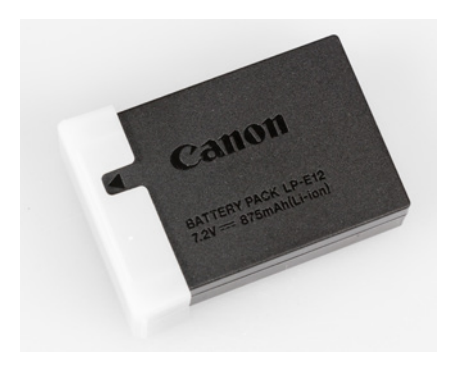

c *Pfeilmarkierung als Hilfestellung, dass der Akku geladen wurde.*

Um den Akku in die EOS M50 einzulegen, richten Sie ihn so aus, dass die Position der Kontakte mit denjenigen am Boden des Akkufachs übereinstimmt. Schieben Sie die hellgraue *Akkuverriegelung* mit dem Akku zur Seite und drücken Sie den Energiespeicher in das Fach hinein bis er einrastet. Der vollgeladene Akku spendet Strom für ca. 235 Aufnahmen im Standard-Energiemodus, ca. 370 Bilder im Eco-Modus oder für etwa 85 Minuten Filmen. Häufiges Fokussieren ohne auszulösen, lange Belichtungszeiten, häufiges Blitzen und der Einsatz der WLAN- und Bluetooth-Funktionen reduziert die tatsächliche Anzahl an Aufnahmen aber teils erheblich.

Nehmen Sie für intensive Fototouren am besten einen zweiten Akku mit und verwenden Sie diesen immer im Wechsel mit dem ersten. Um gleich zu erkennen, ob der Ersatzakku schon wieder aufgeladen wurde, können Sie dessen Schutzabdeckung so anbringen, dass der Pfeil  $\triangle$  zu sehen ist.

## **Fremdherstellerakkus**

Der Originalakku von Canon ist nicht gerade günstig. Dennoch sollten Sie sich gut überlegen Akkus anderer Hersteller zu verwenden, denn es kann vorkommen, dass die EOS M50 den Akku nicht akzeptiert oder die Ladeanzeige nicht richtig funktioniert. Außerdem kann es bei Schäden durch den fremden Akku zu Problemen mit den Garantieansprüchen kommen und die Haltbarkeit und Verlässlichkeit fremder Akkus ist oftmals weniger gut.

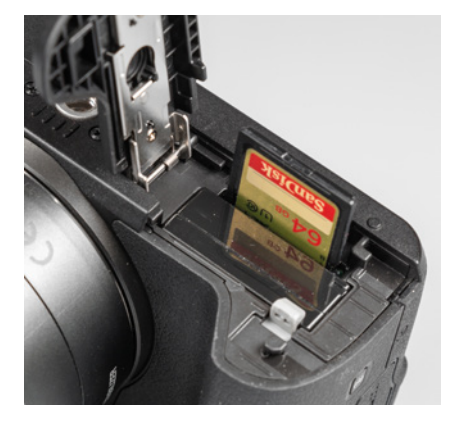

▲ *Speicherkarte einlegen.* 

#### **Speicherkarten für die EOS M50**

In der EOS M50 werden die Bilder auf sogenannten SD, SDHC oder SDXC Memory Cards gespeichert (SD = **s**ecure **d**igital, bis 2 GB, Dateisystem FAT16; SDHC = **sd h**igh **c**apacity, 4 bis 32 GB, Dateisystem FAT32, SDXC = **sd** e**X**tended **c**apacity, 64 GB bis 2 TB, Dateisystem exFAT). Mit Modellen von SanDisk, Transcend, Kingston, Panasonic oder Toshiba sollten Sie hier in Sachen Zuverlässigkeit und Performance gut beraten sein. Denken Sie daran, dass Ihr Computer mit dem Dateisystem exFAT umgehen können muss, um Bilder von einer SDXC-Karte übertragen zu können.

Die Speicherkarte wird wie gezeigt in den Schlitz gesteckt, der sich direkt neben dem Akku befindet, bis sie mit einem Klick einrastet. Die Kontakte zeigen hierbei vom Akku weg. Möchten Sie die Karte wieder entnehmen, drücken Sie darauf bis es erneut klickt. Die Karte kommt Ihnen etwas entgegen und kann entnommen werden.

Wichtig beim Speicherkartenkauf ist die Kapazität. Auf einer Karte mit 32 GB (SDHC) können Sie bereits 1055 RAW-Bilder unterbringen, was für die meisten normalen Fotoaktivitäten ausreichen sollte – im JPEG-Format sind es sogar 3574 Bilder, und für Filmaufnahmen liegt die Kapazität bei etwa 35 Minuten (4K) oder 140 Minuten (FHD, 25p).

Da der Speicherkartenschacht der EOS M50 auf den UHS-I-Standard ausgelegt ist, empfehlen wir Ihnen dementsprechend eine UHS-I-Karte der Geschwindigkeitsklasse 1 ( $\bigcup$ ) mit 16, 32, 64 oder 128 GB Volumen. Speicherkarten des älteren Standards Class 10 ( $@$ ) lassen sich aber auch noch verwenden, genauso wie die neueren UHS-II-Karten, deren Schnelligkeit aber von der EOS M50 nicht ausgenutzt werden kann. Schnelle UHS-I-Karten haben den Vorteil, dass die Anzahl an Aufnahmen mit der höchsten Reihenaufnahmegeschwindigkeit voll ausgereizt werden kann, weil das Speichern der Daten auf die Karte dann nicht den Flaschenhals des Systems darstellt, sondern nur noch der interne Zwischenspeicher der Kamera dafür bestimmend ist.

#### **Vorbereiten der Speicherkarte**

Bevor Sie mit dem Fotografieren loslegen, ist es sinnvoll, die neu in Ihre EOS M50 eingesetzte Speicherkarte zu formatieren. Sonst besteht die Gefahr, dass Ihre Bilder nicht im richtigen Ordner auf der Karte abgelegt werden. Das ist aber schnell erledigt. Rufen Sie im Menü *Funktionseinstellun***gen 1 ♦** die Option *Formatieren* auf (wie Sie das Menü bedienen, erfahren Sie auf Seite 19). Aktivieren Sie die Option *Format niedriger Stufe* durch Drücken oder Antippen der Taste/Touchfläche *INFO*. Dann werden alle Daten und Ordnerstrukturen vollständig gelöscht. Das ist auch sinnvoll, wenn

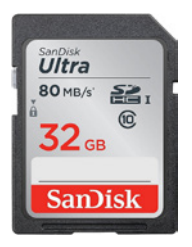

▲ Class 10-Karten erfüllen die Minimal*anforderung der EOS M50 (SanDisk Ultra UHS-I, ca. 18 EUR, Bild: SanDisk).*

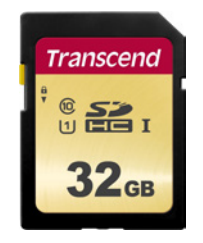

c *Schnelle und günstige UHS-I-Karte mit einer Schreibgeschwindigkeit bis zu 60 MB/ Sek. (Transcend 32 GB Premium 500S SDHC, ca. 21 EUR, Bild: Transcend).*

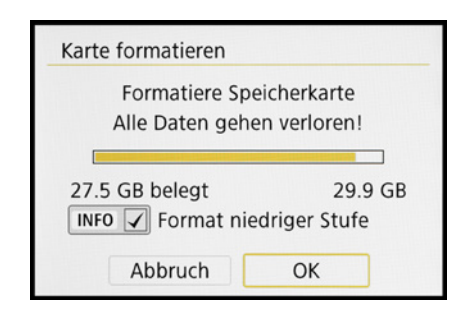

**▲ Formatieren der Speicherkarte.** 

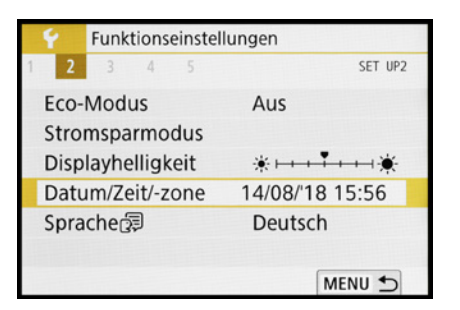

c *Menü Datum/Zeit/-zone aufrufen.*

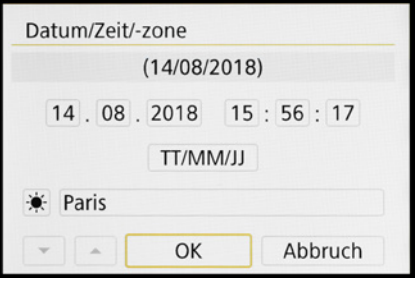

▲ Einstellen von Datum, Uhrzeit, Datums*format, Sommer-/Winterzeit und Zeitzone.*

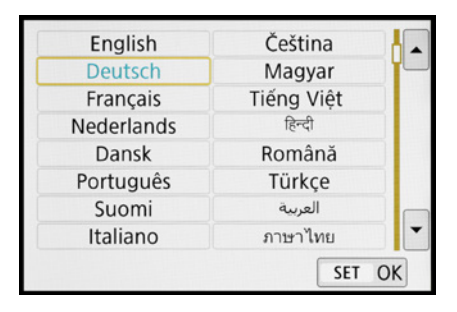

▲ *Spracheinstellung.* 

später einmal eine Speicherkarten-Fehlermeldung auftreten sollte oder wenn Sie die Karte an andere weitergeben möchten. Bestätigen Sie anschließend die Touchfläche *OK* mit der Q/SET-Taste oder durch Antippen mit dem Finger.

Denken Sie daran, dass mit dem Formatieren alle Daten verloren gehen. Sie können später nur noch mit spezieller Software ohne eine Garantie auf Vollständigkeit wieder zurückgeholt werden (z. B. Recuva, CardRecovery, Wondershare Data Recovery). Sichern Sie also vorher alle Dateien, die Ihnen lieb und teuer sind.

#### **Datum/Zeit, Zeitzone und Sprache**

Wenn Sie Ihre EOS M50 zum ersten Mal einschalten, ist es sinnvoll, die wichtigsten Grundeinstellungen wie Datum, Uhrzeit und Sprache festzulegen. Rufen Sie dazu mit der MENU-Taste das Menü *Funktionseinstellungen* 2  $\blacklozenge$  auf und steuern Sie darin den Eintrag *Datum/Zeit/-zone* an (zur Menübedienung, siehe Seite 22 unten).

Stellen Sie die Werte hier gleich richtig ein, dann werden Ihre Fotos und Movies von vornherein mit den korrekten Zeitdaten abgespeichert. Beim Einstellen der Zeitzone ist für die Mitteleuropäische Zeit *Paris* die richtige Wahl.

Mit dem Symbol \* wird die Sommerzeit aktiviert. Eventuell müssen Sie dann noch einmal zurück auf die Stundenangabe springen und diese korrigieren.

Abschließend bestätigen Sie die Schaltfläche *OK* mit der Q/SET-Taste oder durch Antippen. Sollten Sie nachträglich Änderungen vornehmen wollen, um beispielsweise eine Reisezeitzone zu wählen oder zwei Kameras zeitlich abzugleichen, rufen Sie den Menüpunkt einfach erneut auf.

Damit Sie verständliche Botschaften von Ihrer fotografischen Begleiterin erhalten, können Sie Ihre bevorzugte *Sprache 是* aus 29 Möglichkeiten auswählen. Die Spracheinstellung finden Sie ebenfalls im Menü *Funktionseinstellungen* 2 $\blacklozenge$ .

## **1.4 Bedienungsmöglichkeiten**

Wenn Sie mit Ihrer EOS M50 unterwegs sind oder da-heim ein paar Aufnahmen von der Familie machen möchten, fragen Sie sich bestimmt, welche Wege Ihnen nun offenstehen, um die Einstellungen an die jeweilige Situation anzupassen. Die Kamera bietet Ihnen je nach Funktion verschiedene Bedienungsoptionen an. Es stehen ein *Schnellmenü*, ein paar *Direktwahltasten* und das umfangreiche *Kameramenü* zur Verfügung.

#### **Das Schnellmenü**

Mit dem *Schnellmenü*, von Canon auch Schnelleinstellungsmenü genannt, lassen sich die wichtigsten Aufnahme- und Wiedergabefunktionen flink aufrufen und anpassen.

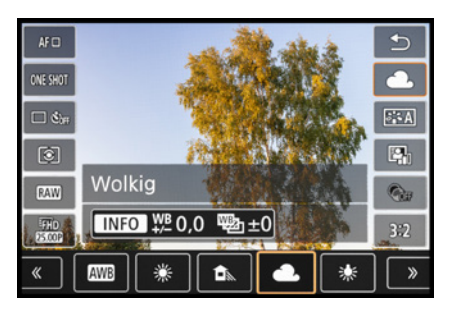

▲ Schnelleinstellung des Weißabgleichs.

Drücken Sie dazu einfach die Q/SET-Taste oder tippen Sie die Touchfläche Q in der rechten oberen Ecke des Bildschirms an, um es anzuzeigen. Die gewünschte Funktion können Sie anschließend durch Antippen oder Drücken der Cursortasten ▲▼ auswählen. Zum Anpassen der jeweiligen Einstellung verwenden Sie das Hauptwahlrad , die Cursortasten oder wählen die gewünschte Vorgabe durch Antippen aus - hier zum Beispiel die Weißabgleichvorgabe Bewölkt.

Wenn weitere Einstellungsmöglichkeiten vorhanden sind, blendet die EOS M50 das Symbol für das benötigte Bedienungs-

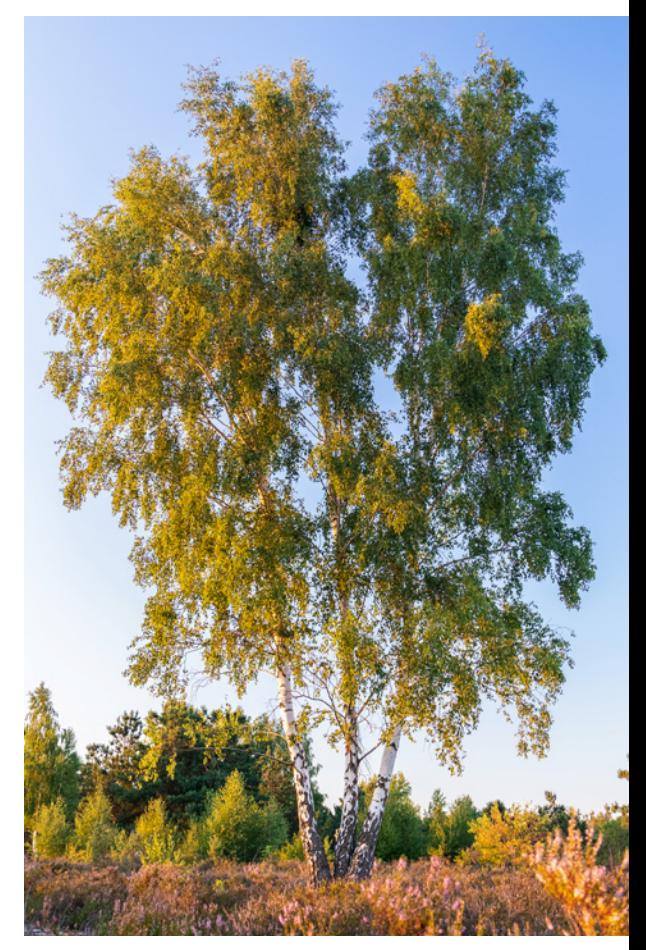

#### **24mm| f/5 | 1/60 Sek. | ISO 800 | +1 EV**

c *Für das Anpassen von Aufnahmeeinstellungen bietet die EOS M50 viele Schnelleinstellungsmöglichkeiten. Für diese Aufnahme haben wir den Weißabgleich Bewölkt gewählt, um eine wärmere Farbwirkung zu erhalten.*

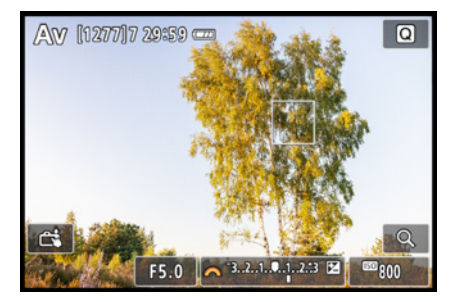

c *Ändern der Bildhelligkeit mit der Taste zur Belichtungskorrektur und dem Hauptwahlrad.*

#### **Tastenbelegung ändern**

Die EOS M50 gibt Ihnen neben dem My Menu  $\bigstar$  auch bei einigen Tasten die Freiheit, diese individuell mit anderen Funktionen zu belegen. Tipps und Informationen dazu finden Sie ab Seite 251.

element ein, hier die INFO-Taste/Touchfläche. Darüber können Sie je nach Funktion entweder direkt eine weitere Option aktivieren bzw. einstellen oder auf den zugehörigen Menüeintrag zugreifen. Für das Bestätigen der getätigten Einstellung und zum Verlassen des Schnellmenüs drücken Sie entweder die Q/SET-Taste oder tippen auf die Touchfläche  $\bigstar$ .

#### **Die Direktbedienung**

Für einige besonders häufig verwendete Funktionen besitzt die EOS M50 Tasten und Drehräder für den Direktzugriff. Möchten Sie zum Beispiel die Bildhelligkeit anpassen, drücken Sie einfach die Taste für die Belichtungskorrektur  $\mathbf{\Sigma}$  auf der Kamerarückseite und wählen die gewünschte Einstellung mit den orange eingeblendeten Steuerelementen aus, hier das Hauptwahlrad  $\mathcal{F}$ , oder durch Antippen der jeweiligen Touchfläche, hier die Belichtungsstufenanzeige. Insgesamt bietet Ihnen die EOS M50 zehn Tasten an, von denen einige mit mehreren Funktionen belegt sind, je nachdem, ob sich die Kamera im Aufnahme- oder im Wiedergabemodus befindet.

Dazu zählen auf der Oberseite der Kamera die Multifunktionstaste M-Fn (ISO-Wert) und die Multifunktionstaste *M-Fn* (Schärfentiefe-Kontrolle) und die Taste *Movie* (Filme starten/stoppen). Auf der Rückseite befinden sich die *Sterntaste* (Belichtungsspeicherung, vergrößerte Bildwiedergabe ), die Taste zur *AF-Feldauswahl* (Position und Größe des AF-Felds wählen, Bildindex (), die bereits erwähnte Taste für die *Belichtungskorrektur*, die *Blitztaste* (Blitzmodus, Blitzmenü aufrufen), die Löschtaste m, die Taste AF/MF (Autofokus, Manueller Fokus), die *Wiedergabetaste* , sowie auf der rechten Seite die *WLAN-Taste* für den direkten Verbindungsaufbau zu einem Smartgerät oder Computer.

#### **Das umfangreiche Kameramenü**

Das Kameramenü ist die umfangreiche Steuerzentrale Ihrer EOS M50. Hier können Sie sowohl allgemeine

Einstellungen verändern als auch Aufnahmeeinstellungen anpassen. Drücken Sie dazu die MENU-Taste. Das Menü präsentiert Ihnen ganz oben die *primären Registerkarten* mit den Menüsymbolen ( $\Box$ ,  $\blacktriangleright$ ,  $\blacklozenge$ ,  $\Box$  und einstellungsabhängig  $\bigstar$ ). Wählen Sie die gewünschte Vorgabe mit dem Hauptwahlrad  $\frac{1}{2}$  oder den Cursortasten  $\blacktriangleleft$  oder durch Antippen des Monitors aus und bestätigen Sie dies anschließend mit der Q/SET-Taste oder OK-Touchfläche.

Im nächsten Menüfenster werden Ihnen nun die *sekundären Registerkarten* mit fortlaufender Nummerierung nebeneinander aufgelistet. Die eigentlichen *Menüelemente* befinden sich darunter mit der aktuell gewählten *Einstellung*, die sich rechts ablesen lässt.

Zum Navigieren auf der Ebene der sekundären Registerkarten (1, 2, 3 etc.) verwenden Sie das Hauptwahlrad **With** und die Menüelemente können Sie mit den Tasten  $\blacktriangle$  ansteuern – oder tippen Sie alternativ einfach den gewünschten Eintrag an, ganz wie es Ihnen lieber ist.

Zum Öffnen eines Menüelements drücken Sie die Q/SET-Taste oder tippen erneut auf den Eintrag. Wenn Sie eine Einstellung geändert haben, bestätigen Sie die Auswahl ebenfalls mit der Q/SET-Taste oder tippen auf die Touchfläche *SET OK*, damit sie übernommen wird.

Natürlich können Sie die Aktion auch unverrichteter Dinge abbrechen, indem Sie die MENU-Taste betätigen. Mit dieser Taste können Sie im Menü auch schrittweise rückwärts bis zur Ebene der primären Registerkarten navigieren. Um das Menü schließlich ganz zu verlassen, tippen Sie einfach kurz den Auslöser an. Das Menü gliedert sich in die folgenden Teilbereiche:

- Das Menü *Aufnahmeeinstellungen* **←** enthält alle Funktionen, die für die Aufnahme von Bildern und Movies benötigt werden.
- **Das Menü** *Wiedergabeeinstellungen* ▶ bietet Optionen für die Bildbetrachtung, die Bewertung und zum Schützen und Löschen von Bildern und Movies.

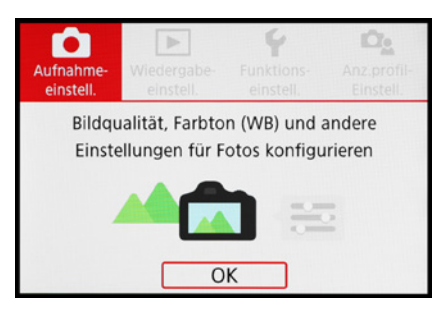

c *Auswählen der primären Registerkarte.*

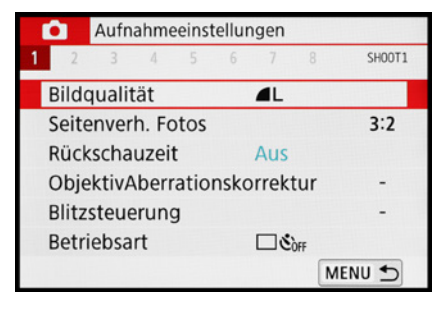

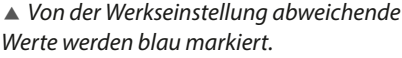

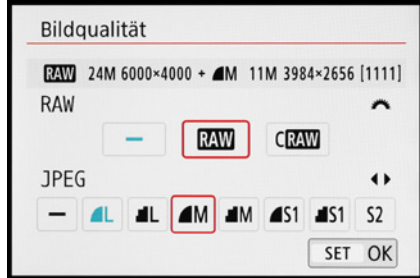

c *Menü zum Einstellen der Bildqualität.*

- Im Menü *Funktionseinstellungen* ♥ sind die grundlegenden Kameraeinstellungen aufgelistet. Darin finden Sie auch die Individualfunktionen, mit denen sich spezifische Kamerafunktionen anpassen lassen.
- **Das Menü Anzeigeprofil-Einstellungen** De bietet die Möglichkeit, in den Menüs erläuternde Beschreibungen und Grafiken einzublenden, um die Funktionen auf Anhieb besser zu verstehen.
- Im *My Menu* ★ können bis zu fünf Registerkarten angelegt und darin jeweils sechs Funktionen gespeichert werden, um schnell darauf zugreifen zu können. Es steht aber nur in den Modi P, Tv, Av und M zur Verfügung und auch nur dann, wenn im Menü *Anzeigeprofil* bei *Menüanzeige* die Vorgabe *Standard* eingestellt ist.

Durch die Fülle der Funktionen erscheint das Menü anfangs sicherlich noch etwas unübersichtlich, aber Sie werden sich schnell an die Struktur gewöhnen und die für Sie essenziellen Elemente bald ganz intuitiv ansteuern.

#### **Anzeigeprofil-Einstellungen**

Sicherlich sind Ihnen bei der Inbetriebnahme der EOS M50 gleich die erklärenden Grafiken und Kurzinformationen aufgefallen, die beim Einstellen der unterschiedlichsten Funktionen angezeigt werden. Diese Hilfestellung können Sie individuell ein- oder ausschalten. Die Optionen dazu finden Sie im Menü *Anzeigeprofil-Einstellungen* .

Die *Menüanzeige* lässt sich mit eingeblendeter Einführungsseite darstellen (*Mit Anleitung*), auf der die Eigenschaften des Menüs anhand eines kurzen Textes und passender Grafiken veranschaulicht werden. Es muss dann nach der Wahl der primären Registerkarte ( $\Box, \Box, \blacktriangleright$  oder  $\Box$ ) immer erst eine Bestätigung erfolgen, um die Menüelemente aufzurufen. Wenn Sie die Einstellung *Standard* wählen, präsentiert Ihnen das Menü hingegen alle Menüelemente auf einem Bildschirm. Das bedeutet, dass Sie dann zwischen den Menüs  $\bigcirc$ ,  $\bigcirc$ ,  $\bigcirc$ und  $\Box$  einfach mit dem Hauptwahlrad  $\Box$  oder

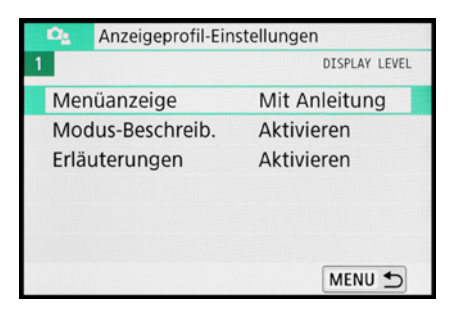

**▲** *Menü Anzeigeprofil-Einstellungen.* 

durch Antippen der Symbole wechseln können. Auch steht Ihnen nur in dieser Ansicht das My Menu  $\bigstar$  zur Verfügung, sofern P, Tv, Av oder M als Aufnahmeprogramm gewählt ist. Abgesehen vom My Menu haben Sie aber mit beiden Vorgehensweisen Zugriff auf alle Funktionen der EOS M50.

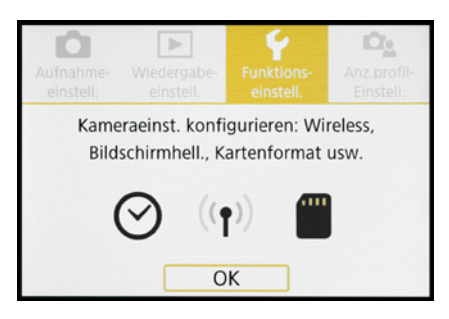

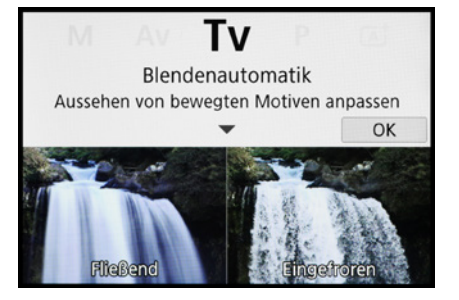

c *Modus-Beschreibung.* c *Erläuterungen.*

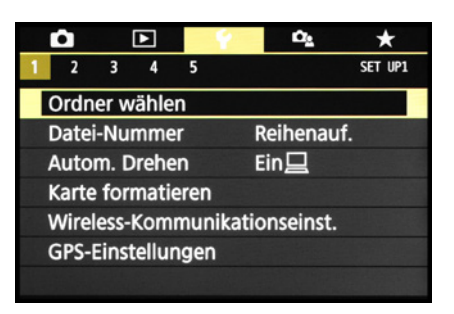

c *Menüanzeige mit Anleitung.* c *In der Menüanzeige Standard sind die primären Registerkarten direkt wählbar.*

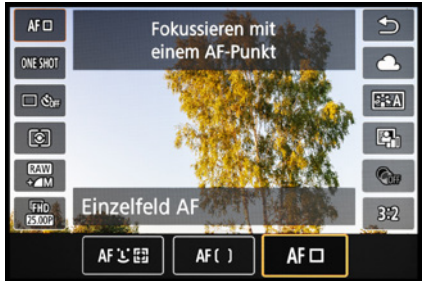

Wenn Sie die *Modus-Beschreibung* und die *Erläuterungen* aktiviert lassen, blendet die EOS M50 beim Auswählen eines Aufnahmeprogramms oder beim Aufrufen von Menüeinträgen erklärende Kurzinformationen ein.

Halten Sie es mit den hilfreichen Einstellungen einfach so, wie es Ihnen besser gefällt. Wir haben uns in diesem Buch an der Standardeinstellung der EOS M50 orientiert und dementsprechend alle Anzeigeprofil-Einstellungen eingeschaltet gelassen.

#### **Einstellungen per Touchscreen**

Der Monitor der EOS M50 ist mit einem praktischen Touchscreen ausgestattet. Prinzipiell können Sie diesen auf allen Einstellungsebenen und in allen Menüs verwenden, und selbst der Autofokus kann damit flink an die gewünschte Position gelegt werden. Erfahren Sie im Laufe dieses Buches also stetig mehr über die Optionen, die sich per Touchscreen steuern lassen.

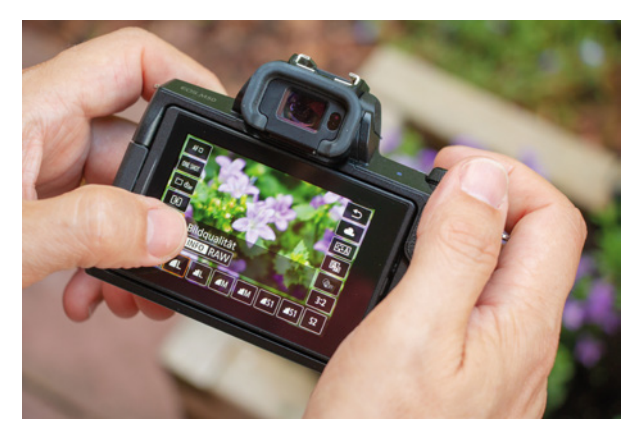

c *Auswahl der Bildgröße und Zuschalten des RAW-Formats über den Touchscreen der EOS M50.*

Zum ersten Ausprobieren können Sie gleich einmal die Touchfläche oben rechts antippen. Sollte diese nicht zu sehen sein, drücken Sie die INFO-Taste ein- oder zweimal, um die Touchflächen einzublenden.

Wenn Sie in der linken Menüzeile mit dem Finger auf den Eintrag für die Bildqualität tippen, öffnet sich unten die Menüzeile mit den möglichen Einstellungen. Zum Auswählen einer Einstellung tippen Sie das Symbol, hier  $\blacksquare$  (orangefarbener Rahmen), einfach an. Sollte es weitere Einstel-

lungsmöglichkeiten geben, blendet die EOS M50 eine entsprechende Touchfläche ein, hier *INFO* zum Aktivieren des RAW-Formats. Durch Antippen wird die Funktion entweder direkt eingeschaltet oder es öffnen sich weitere Einstellungsoptionen. Um das Menü wieder zu verlassen, tippen Sie die Schaltfläche  $\rightarrow$  oben rechts im Monitor an.

In manchen Fällen kann es passieren, dass eine Touchbedienung nicht möglich ist. Die benötigten Bedienungselemente, zum Beispiel das Hauptwahlrad werden dann mit orangefarbenen Symbolen verdeutlicht.

#### **Die Touch-Bedienung anpassen**

Sollte Ihnen die Reaktion der Touch-Steuerung zu unsensibel vorkommen, weil Sie zum Beispiel sehr trockene Finger haben, navigieren Sie zum Menü *Funktionseinstellungen 3*  $\blacklozenge$  und öffnen den Menüeintrag *Touch-Steuerung*. Wählen Sie die Option *Empfindlich*, dann sollte es besser gehen. Mit *Deaktivieren* können Sie den Touchscreen bei Bedarf auch ganz ausschalten.

f *Die Touch-Bedienung anpassen.*

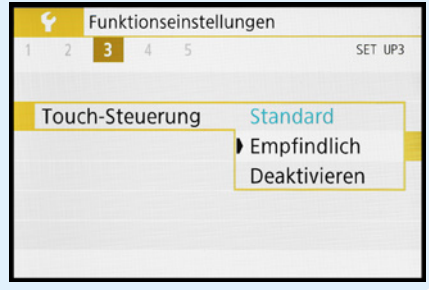

### **1.5 Monitor- und Sucheranzeigen**

Der elektronische Sucher (EVF, **e**lectronic **v**iew **f**inder) der EOS M50 gibt Ihnen die Möglichkeit, mit der Kamera direkt am Auge zu fotografieren. Das ist beispielsweise bei Gegenlicht praktisch, in sehr heller Umgebung, wenn der Monitor zu stark spiegelt, oder wenn die Kamera in dunkler Umgebung möglichst verwacklungsfrei gehalten werden muss.

Der Sucher liefert quasi eine verkleinerte Version des Livebildschirms. Diese ist allerdings mit 2,36 Millionen Bildpunkten viel höher aufgelöst als das Monitorbild mit seinen 1,04 Millionen Pixeln.

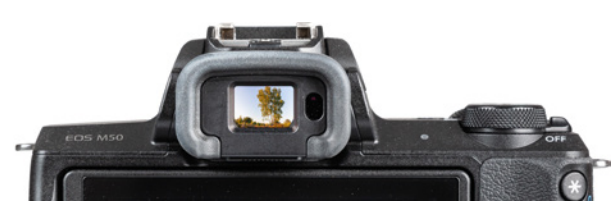

Damit Sie das Sucherbild immer sofort sehen können, wenn Sie sich mit dem Auge dem Sucherkasten nähern, schaltet der *Augensensor* den Sucher automatisch ein und den Monitor gleichzeitig aus. Das bedeutet aber auch, dass sich der Monitor abschaltet, wenn Sie mit der Hand oder einem Gegenstand vor den Sucher kommen.

Sollte Sie dieser Umstand sehr stören, wenn Sie zum Beispiel vom Stativ aus fotografieren und den Sucher eine Weile nicht benötigen, können Sie das Umschalten deaktivieren. Wählen Sie dazu im Menü *Funktionseinstellungen 4* bei *Anz.-Einstell.* und *Monitorstrg.* die Option *Manuell* und stellen Sie bei *Manuelle Anz.* den Eintrag *Bildschirm* ein (oder *Sucher*, um den Monitor dauerhaft auszuschalten).

Wenn Sie den Sucher hingegen häufig verwenden, könnte es interessant sein, die Darstellungsform anzupassen. Sie haben die Wahl zwischen zwei Anzeigeformaten, wählbar im Menü *Funktionseinstellungen 4* bei *Sucher-Anz.format*. Im Falle der *Anzeige 1* dehnt sich das Bildfeld bis in die Sucherecken aus. Bei *Anzeige 2* ist das Sucherbild etwas kleiner mit einem schwarzen Rahmen außen e *Elektronischer Sucher der EOS M50.* 

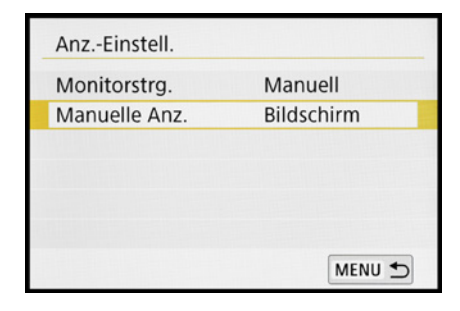

▲ Automatische Monitor-Sucher-*Umschaltung managen.*

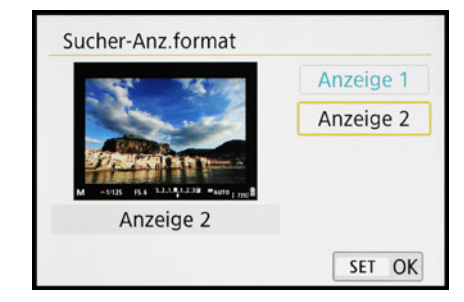

c *Anzeigeformat für den Sucher wählen.*

herum. Das komplette Bild lässt sich daher auch mit etwas mehr Entfernung zum Sucher noch gut erkennen – praktisch für Brillenträger. Außerdem werden zusätzliche Aufnahmeinformationen, die sich per INFO-Taste einblenden lassen, dann nicht auf, sondern neben dem Livebild angeordnet. Probieren Sie aus, was Ihnen besser zusagt

#### **Informationen in Monitor und Sucher**

Am rückseitigen Monitor präsentiert Ihnen die EOS M50 die wichtigsten Aufnahmeparameter. Das beginnt oben links mit dem aktuell gewählten *Aufnahmemodus*  $\bigcirc$ .

Daneben gibt die EOS M50 Auskunft über die *An*zahl an Aufnahmen <sup>2</sup>, die noch auf die Speicherkarte passen, gefolgt von der möglichen *Movie-Aufnahmedauer* 3. Wie es um die Energiereserven bestellt ist, können Sie rechts daneben an der Anzeige des *Akkuladestands* ablesen 4. Des Weiteren wird bei Verwendung der AF-Methoden Einzelfeld AF und AF-Messfeldwahl in Zone die Position des *AF-Felds* oder des umgrenzenden *AF-Rahmens* 5 angezeigt.

Durch Antippen der Touchfläche Q 6 können Sie das *Schnellmenü* der EOS M50 aufrufen. Mit dem *Bildstil* 7 wird der Stil der kamerainternen Bildverarbeitung verdeutlicht. Ablesbar sind zudem

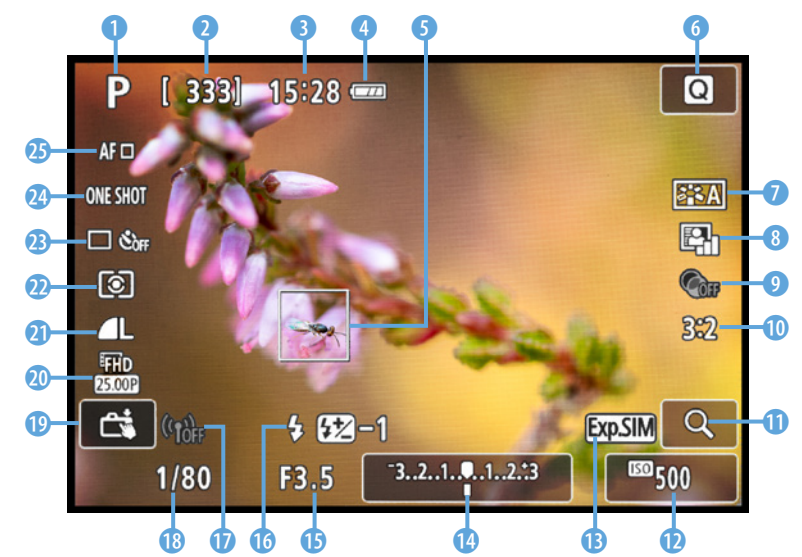

f *Aufnahmebildschirm im Modus Programmautomatik (P) mit Livebild und eingeblendeten Aufnahmeinformationen.* der Status der *Automatischen Belichtungsoptimierung* **图 8**, ob ein *Kreativfilter* **③ 9** angewendet wird und in welchem *Seitenverhältnis* 10 das Bild aufgenommen wird. Um das Livebild vergrößert zu betrachten, dient die Touchfläche mit der *Lupe* q. Darunter wird die Lichtempfindlichkeit des Sensors in Form des *ISO-Werts* angezeigt **D**.

Dass die zu erwartende Bildhelligkeit simuliert wird, erkennen Sie am Symbol der *Belichtungssimulation* E. Ferner liefert der Monitor anhand der *Belichtungsstufenanzeige* <sup>1</sup> Informationen über eine eventuell eingestellte Belichtungskorrektur.

Wird der Auslöser zwecks Belichtungsmessung angetippt, blendet die EOS M50 zudem den *Blen*denwert ( $\bullet$ , beeinflusst die Schärfentiefe des Bildes) und die *Belichtungszeit* (®, Dauer der Belichtung) ein. Bei aktivem Blitz können Sie den *Blitzmodus* **6** ablesen (Aus  $\bigoplus$ , Automatik  $\mathbf{t}^A$ , Ein  $\mathbf{t}$ ) und die eventuell eingestellte *Blitzbelichtungskorrektur* . Hinzu gesellt sich die Informationsanzeige über den *WLAN-Status* **1**, inaktiv (t) oder aktiv (t). Den *Touch-Auslöser* können Sie über die Touchfläche  $\mathbf 0$  aktivieren  $\mathbb C$  oder deaktivieren  $\mathbb R$ .

Darüber sind die *Movie-Aufnahmegröße* und *Bildrate* **@** sowie die **Bildqualität @** für Standbilder ablesbar. Ferner verrät Ihnen die Anzeige der *Messmethode* **s**, auf welche Art und Weise die EOS M50 die Belichtung ermittelt (Mehrfeld, Selektiv, Spot, Mittenbetont). Am Status der *Betriebsart* d ist ersichtlich, ob Einzelbilder oder Reihenaufnahmen angefertigt werden.

Zu guter Letzt werden der *AF-Betrieb* (One Shot für einmaliges Scharfstellen, AI Servo zur Schärfenachführung) <sup>2</sup> und die AF-Methode (Einzelfeld AF, AF-Messfeldwahl in Zone, Gesicht/Verfolgung) **<sup>3</sup>** angezeigt.

#### **Anzeigen wechseln**

Mit der INFO-Taste können Sie die unterschiedlichen Anzeigeformen des rückseitigen Bildschirms und auch die des Suchers durchschalten. Stan-

## **Anzeigeleistung**

Sollte das Livebild des Monitors oder Suchers beim Schwenken der EOS M50 oder bei bewegten Motiven ruckeln, können Sie für eine flüssigere Darstellung sorgen, indem Sie im Menü *Funktionseinstellungen 4* die *Anzeigeleistung* auf die Option *Flüssig* stellen. Die erhöhte Bildfrequenz zieht allerdings stärker an den Stromreserven. Wenn Sie nur einen Akku dabei haben und den ganzen Tag fotografierend unterwegs sind, empfehlen wir, die Anzeigepriorität *Stromsparend* zu verwenden.

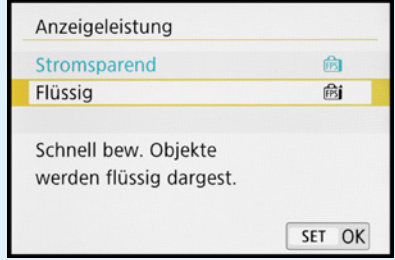

▲ Diese Einstellung liefert ein flüssigeres Sucher*und Monitorbild, aber der Stromverbrauch steigt etwas an.*

dardmäßig sind die folgenden Anzeigen für den Monitor und den Sucher verfügbar: *Aufnahmeinformationen*  $1 \rightarrow$  *Aufnahmeinformationen*  $2 \rightarrow$ *Histogramm → Keine Informationen → Informationsbildschirm für schnelle Einstellungen*. Durch mehrfaches Betätigen der INFO-Taste springen Sie also von einer Anzeigeform zur nächsten und wieder zurück auf die erste.

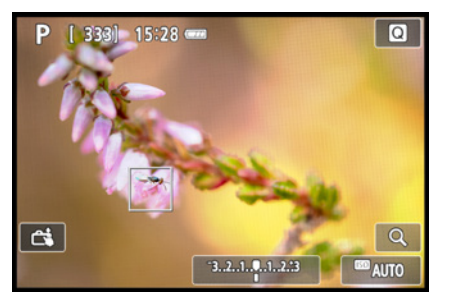

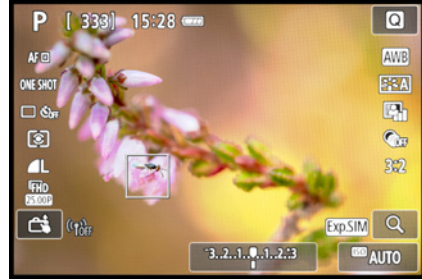

c *Aufnahmeinformationen 1.* c *Aufnahmeinformationen 2.*

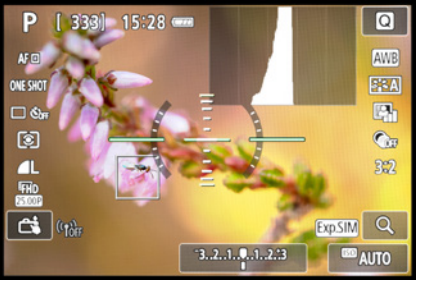

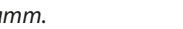

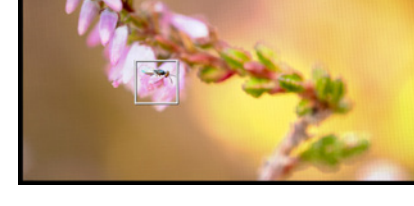

c *Histogramm.* c *Keine Informationen.*

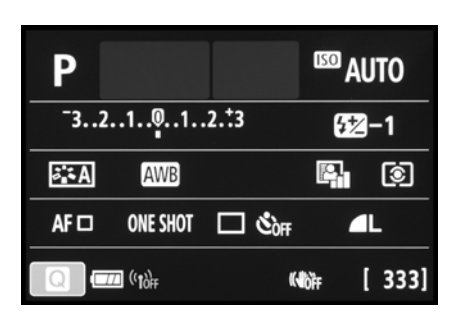

c *Informationsbildschirm für schnelle Einstellungen.*

Die Monitoransicht *Informationsbildschirm für schnelle Einstellungen* bietet die umfangreichste Sammlung an Aufnahmeinformationen. Mit der Taste/Touchfläche @ können Sie zudem die Optionen schnell ansteuern und ändern. Wer viel mit dem Sucher fotografiert, profitiert somit von der Möglichkeit einer sehr schnellen Steuerung aller wichtigen Aufnahmeparameter. Außerdem verbraucht diese Anzeige weniger Strom als eine mit Livebild. Daher verwenden wir sie standardmäßig und fotografieren ansonsten mit dem Sucher. Das ist eine, wie wir finden, sehr angenehme und zudem auch noch ordentlich stromsparende Vorgehensweise. Probieren Sie einfach selbst einmal aus, welche Anzeigen Ihnen liegen und welche Sie weniger oft benötigen. Diese lassen sich dann, wie anschließend gezeigt, auch deaktivieren.